## 使用者指南

# AWS Service Catalog

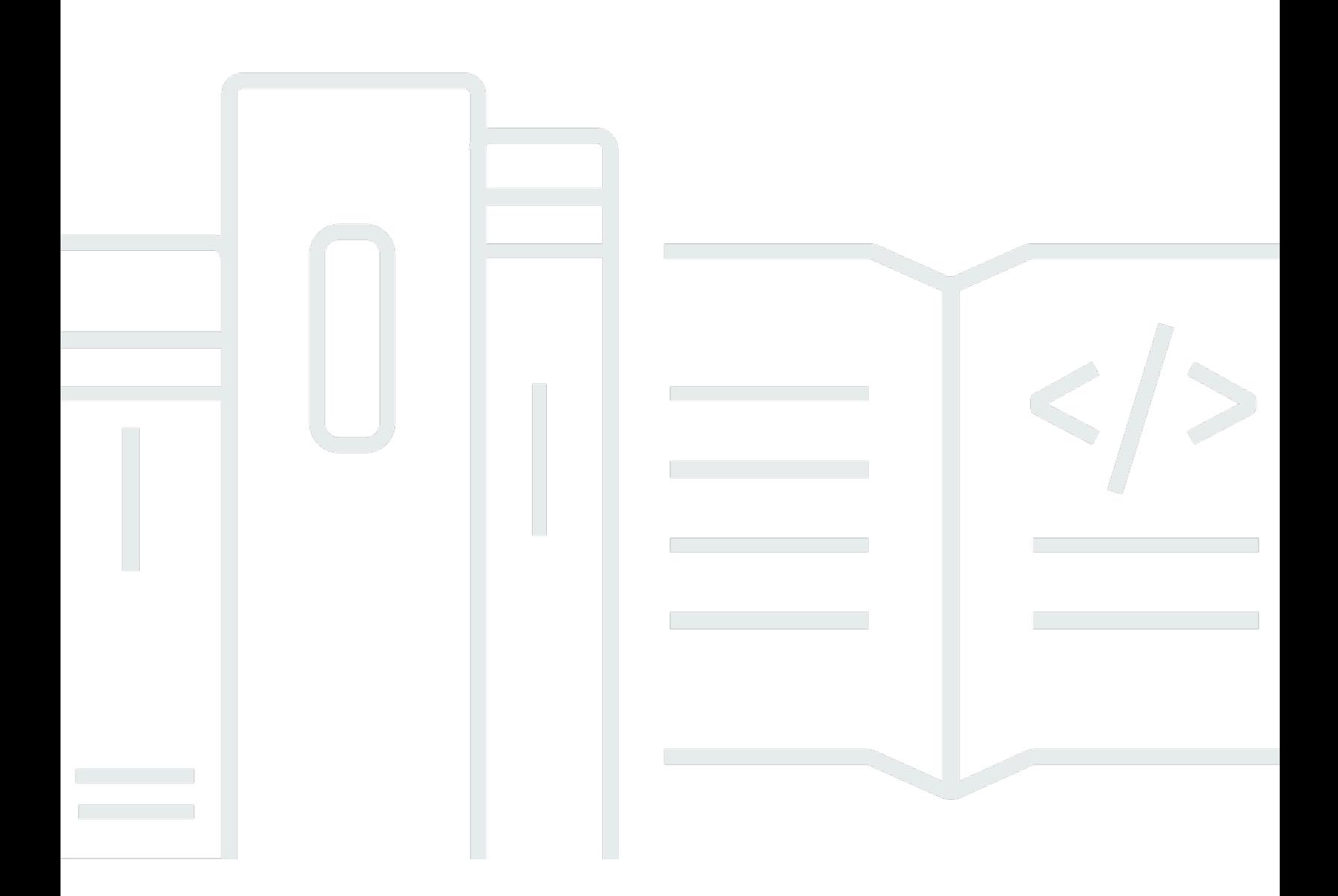

Copyright © 2024 Amazon Web Services, Inc. and/or its affiliates. All rights reserved.

## AWS Service Catalog: 使用者指南

Copyright © 2024 Amazon Web Services, Inc. and/or its affiliates. All rights reserved.

Amazon 的商標和商業外觀不得用於任何非 Amazon 的產品或服務,也不能以任何可能造成客戶混 淆、任從何貶低或使 Amazon 名譽受損的方式使用 Amazon 的商標和商業外觀。所有其他非 Amazon 擁有的商標均為其各自擁有者的財產,這些擁有者可能隸屬於 Amazon,或與 Amazon 有合作關係, 或由 Amazon 贊助。

## **Table of Contents**

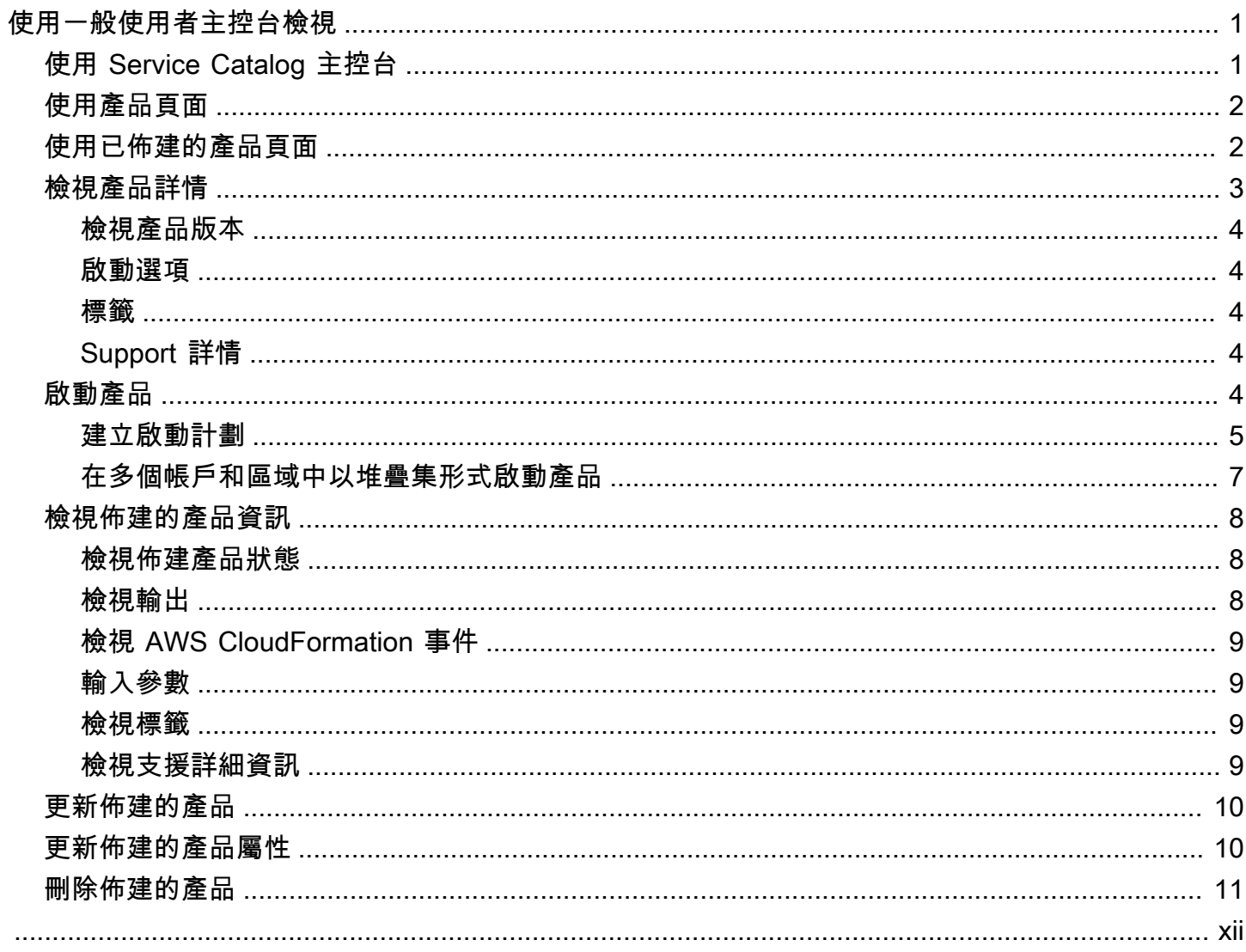

## <span id="page-3-0"></span>使用一般使用者主控台檢視

您可以使用一AWS Service Catalog般使用者主控台檢視來啟動和停止產品。

您也可以使用一般使用者主控台檢視來管理這些產品的運算資源 (統稱為佈建產品)。

產品通常來自AWS CloudFormation範本。因此,佈建的產品也稱為堆疊。

若要存取AWS Service Catalog,請登入AWS Management Console並開啟AWS Service Catalog主控 台,網址為 [https://console.aws.amazon.com/servicecatalog/。](https://console.aws.amazon.com/servicecatalog/)

#### **a** Note

如果您嘗試存取 Service Catalog 主控台時出現錯誤訊息,請連絡您的系統管理員,以確保您 的帳戶具有使用 Service Catalog 服務所需的權限,以及存取一或多個產品。

### 任務

- [使用 Service Catalog 主控台](#page-3-1)
- [使用產品頁面](#page-4-0)
- [使用已佈建的產品頁面](#page-4-1)
- [檢視產品詳情](#page-5-0)
- [啟動產品](#page-6-4)
- [檢視佈建的產品資訊](#page-10-0)
- [更新佈建的產品](#page-12-0)
- [更新佈建的產品屬性](#page-12-1)
- [刪除佈建的產品](#page-13-0)

## <span id="page-3-1"></span>使用 Service Catalog 主控台

您可以使用 Service Catalog 主控台來查看產品和佈建產品的清單。

您可以啟動產品,然後檢視、更新或刪除您佈建的產品。

#### 檢視 Service Catalog 主控台

登入AWS Management Console並開啟 Service Catalog 主控台, 網址為 https:// [console.aws.amazon.com/servicecatalog/](https://console.aws.amazon.com/servicecatalog/)。

## <span id="page-4-0"></span>使用產品頁面

「產品」頁面會顯示管理員指派給您的應用程式、工具和雲端資源。您可以使用「產品」頁面來啟動這 些產品的執行個體。

根據預設,產品清單會顯示每個產品的名稱、ID、廠商、擁有者和說明。

若要管理顯示器偏好設定,請選擇表格右上角的齒輪圖示,以開啟偏好設定模組。您可以調整下列設 定:

- 內容 顯示和隱藏表格中的資料欄。
- 頁面大小 選擇每頁顯示的項目數量。
- 換行 選擇截斷文字或換行。

設定表格偏好設定後,請確認您的設定以關閉強制回應。

若要檢視「產品」頁面

- 1. 登入AWS Management Console並開啟 Service Catalog 主控台,網址為 [https://](https://console.aws.amazon.com/servicecatalog/)  [console.aws.amazon.com/servicecatalog/](https://console.aws.amazon.com/servicecatalog/)。
- 2. 從左側導覽功能表中選擇 Products (產品) 。

## <span id="page-4-1"></span>使用已佈建的產品頁面

「已佈建的產品」頁面會列出您從「產品」頁面啟動的所有已佈建產品。

依預設,「已佈建的產品」清單會顯示有關每個已佈建產品的下列資訊:

- 名稱
- 建立時間
- 佈建的產品 ID
- Type
- Status
- 狀態訊息

若要管理顯示器偏好設定,請選擇表格右上角的齒輪圖示,以開啟偏好設定模組。您可以調整下列設 定:

- 內容-顯示和隱藏表格中的欄,其中包括:產品 ID、佈建 Artifact ID、ARN、最後記錄 ID 和使用者 ARN。
- 頁面大小-選擇每頁顯示多少個項目。
- 換行 選擇截斷文字或換行。

設定表格偏好設定後,請確認您的設定以關閉強制回應。

使用佈建的產品清單可以:

- 依名稱搜尋佈建的產品。
- 將佈建的產品更新為新版本。
- 刪除已佈建的產品。

#### 檢視已佈建的產品清單頁面

- 1. 登入AWS Management Console並開啟 Service Catalog 主控台,網址為 [https://](https://console.aws.amazon.com/servicecatalog/)  [console.aws.amazon.com/servicecatalog/](https://console.aws.amazon.com/servicecatalog/)。
- 2. 從左側導覽功能表中選擇已佈建的產品。

<span id="page-5-0"></span>若要返回佈建的產品頁面,請從左側導覽功能表中選擇已佈建的產品。

## 檢視產品詳情

「產品詳細資訊」頁面會顯示產品的相關資訊,包括產品說明、產品版本的詳細資料以及支援資訊。 若要檢視關於產品的詳細資訊

- 1. 瀏覽至 Products (產品) 頁面。
- 2. 選擇產品名稱。

### <span id="page-6-0"></span>檢視產品版本

如果有多個版本的產品可供使用,您可以決定在閱讀版本說明時要使用哪個版本。一般而言,您應該使 用產品的最新版本。

### <span id="page-6-1"></span>啟動選項

產品的啟動選項包括產品的識別碼、提供產品的產品組合,以及產品在推出期間所具有的限制或標籤。

- 啟動身分 AWS Service Catalog 管理員提供的啟動說明。
- 規則 啟動期間產品的範本條件約束名稱。
- 標籤 繼承自產品組合或產品的標籤名稱和值。

### <span id="page-6-2"></span>標籤

標籤是指派給已佈建產品的中繼資料,以追蹤和分析資訊。除了您在啟動產品時輸入的標籤之 外,AWS Service Catalog管理員還可能會將標籤套用至產品或產品組合。

### <span id="page-6-3"></span>Support 詳情

Support 詳細資料可包括電子郵件地址、管理員提供的外部連結,或兩者兼而有之。管理員必須負責維 護支援資訊的準確性與存取權。

## <span id="page-6-4"></span>啟動產品

您可以啟動出現在產品清單中的任何產AWS Service Catalog品。

啟動產品時,您會建立已佈建的產品,通常是AWS CloudFormation堆疊中產品的執行個體。

中佈建的產品AWS是指您以單一單元 (例如運算執行個體、資料庫或網路元件) 形式管理的一或多個雲 端資源。

#### 啟動產品

- 1. 在產品清單中選取產AWS Service Catalog品,然後選擇「啟動產品」。
- 2. 在啟動頁面上,輸入產品的名稱。佈建產品的名稱必須以字母開頭,且僅能以英數字母和連字號組 成。或者,您可以使用自動產生的名稱。
- 3. 選擇產品的啟動選項。管理員將限制設定為啟動選項。
- 4. 選擇要啟動的產品版本。

如果您的產品有堆疊集合限制,您會看到「堆疊集合選項」區段。設定部署選項。如果此產品沒有 堆疊集合限制,則AWS Service Catalog略過此步驟。

如果產品具有參數,您會看到「參數」區段。為產品需要的每個參數輸入值。若產品無任何參 數,AWS Service Catalog 會略過此步驟。

如果您為產品定義參數規則,則AWS Service Catalog會顯示這些規則並在佈建程序期間強制執行 這些規則。

5. 將您想要的標籤新增至已佈建產品。標籤具有金鑰和值,可協助您識別佈建產品中的資源。

注意:如需標籤限制的相關資訊,請參閱[AWS Service Catalog限制](https://docs.aws.amazon.com/servicecatalog/latest/adminguide/limits.html)。 AWS Service Catalog會自 動新增 AutoTags 至已佈建的資源。您無法更新或變更 AutoTags。 AWS CloudFormation會將標 籤新增至某些資源,但這些標籤不適用於限制,也不會顯示在此頁面上。

- 6. 您可以選擇性地啟用事件通知以傳送至 Amazon SNS 主題。
- 7. 檢閱您的資料,然後選擇 [啟動]。

在已佈建的產品詳細資料頁面中,選擇重新整理以查看有關資源和參數的狀態訊息更新。注意:您 也可以選擇「建立計劃」以前往「已佈建的產品詳細資訊」頁面。

計劃完成後,您可以看到資源變更的摘要。

若產品啟動成功,狀態會變更為 Available (可用)。若要查看啟動後的輸出,請移至已佈建的產品詳細 資訊頁面。

### <span id="page-7-0"></span>建立啟動計劃

佈建產品之前,AWS Service Catalog可讓您建立啟動計劃。計劃是AWS Service Catalog將套用至已 佈建產品的資源變更清單。您可以檢視計劃的資源變更,並在計劃完成時執行變更。您可以刪除、修改 或執行啟動計劃。

建立佈建產品的計劃是選擇性的。建立計劃後,在計劃完成之前,您將無法執行任何動作。

若要建立啟動計劃

1. 在左側導覽選單中,選擇「產品」。

2. 在「產品」中,選擇產品,然後選擇「啟動產品」。

- 3. 在佈建的產品名稱中,輸入或產生名稱。
- 4. 在產品版本中,選擇產品的版本。
- 5. 在必要欄位中選擇或輸入資訊。

或者,您可以建立和管理標籤來追蹤資源,並將通知傳送至 Amazon SNS 主題:

- 在「管理標籤」中,在「機碼」和「值」欄位中輸入值,以建立自訂標籤。然後選擇「新增項 目」。若要移除標籤,請選擇 Remove (移除)。
- 在 [啟用事件通知] 中,選擇 [事件通知] 下的 [啟用] 方塊 若要建立 Amazon SNS 主題,請選擇 下列其中一個選項:
	- 建立主題. 輸入主題的名稱。
	- 從您的帳戶中選擇一個主題。在主題名稱中,選擇一個名稱。
	- 從其他帳戶選擇主題。在主題 ARN 中,輸入主題的 ARN。
- 6. 選擇 建立計畫。

**a** Note

您可以選擇取消而不建立計劃。如果繼續,您AWS Service Catalog會看到已佈建產品的 變更清單。在執行變更之前,您可以檢閱變更。若要建立計劃,請確認您的選擇,然後再 次選擇 [建立計劃]。

- 7. 計劃完成後,您會看到已規劃的資源變更。它包含要套用至已佈建產品的變更清單。您可以從此處 刪除、修改或執行計劃。
	- 當您刪除計劃時,會出現一個刪除方塊。輸入 **delete**,然後選擇 Delete (刪除)。
	- 當您修改計劃時,會顯示「修改計劃」頁面。您可以變更產品版本以及任何必要或選用參數。接 著選擇 Update (更新)。您可以在「已規劃的資源變更」中查看更新的變更。
	- 當您執行計劃時,AWS Service Catalog會使用已規劃的資源變更來執行已佈建的產品。

**a** Note

如果您的計劃無法建立,您可以刪除或修改計劃,然後再次建立計劃。當您刪除計劃時, 它會刪除任何尚未完全佈建的已佈建產品。此刪除不會終止任何先前佈建的產品。

## <span id="page-9-0"></span>在多個帳戶和區域中以堆疊集形式啟動產品

AWS Service Catalog可讓您在一或多個帳戶和AWS區域中啟動產品。若要這麼做,系統管理員必須將 堆疊集合限制套用至具有帳戶和 Region 的產品,並在該產品上以堆疊集的形式啟動。如需詳細資訊, 請參閱《AWS Service Catalog管理指南》中的[〈AWS Service Catalog堆疊集合約束〉](https://docs.aws.amazon.com/servicecatalog/latest/adminguide/constraints-stackset.html)。

當您以堆疊集的形式啟動產品時,AWS Service Catalog依預設,會選取該產品可以啟動的所有帳戶和 區域。您可以視需要移除帳戶和區域。當產品跨帳戶部署時,您可以選取要部署產品的區域順序。產品 可同時跨帳戶部署。

(選擇性) 設定最大並行選項與失敗容忍度

您可以使用最大並行選項選擇性參數,選擇您要一次部署產品堆疊執行個體的每個區域的帳戶數目。 您可以將帳號數目設定為百分比或範圍,範圍從至少 1 到管理員在堆疊集合限制中定義的帳號總數上 限。

您也可以選取每個區域中AWS Service Catalog允許部署失敗的帳戶數目,方法是使用失敗容許選擇性 參數AWS Service Catalog停止該區域中的部署作業。您可以將帳戶數目設定為百分比或範圍,從最小 為零到管理員在堆疊集合限制中定義的帳號總數上限。

此容許值是每個區域在AWS CloudFormation停止部署之前無法部署的帳戶數目。您可以設定管理員在 堆疊集合限制中定義的帳號總數的最大容差。

變更佈建的產品參數

啟動產品後,您可以更新已佈建的產品以變更該產品的參數。

例如,如果您將 Amazon Elastic Compute Cloud (Amazon EC2) 執行個體啟動為堆疊集,則可以更新 佈建的產品以選取不同的執行個體類型,例如 t3.micro 而非 t2.micro。此動作會將所有佈建的 Stack 執 行個體更新為新執行個體類型。

使用堆棧集與堆棧實例

堆疊集可讓您使用單一AWS CloudFormation範本在跨區域的AWS帳戶中建立堆疊。

堆棧實例是指區域中目標帳戶中的堆棧。它只與一個堆棧集關聯。

如需詳細資訊,請參閱[堆疊集合概念](https://docs.amazonaws.cn/en_us/AWSCloudFormation/latest/UserGuide/stacksets-concepts.html)。

## <span id="page-10-0"></span>檢視佈建的產品資訊

每個佈建的產品都有一個已佈建的產品詳細資料頁面,其中包含已佈建產品 從最初啟動到刪除已佈建 產品為止,您都可以使用「已佈建的產品詳細資訊」頁面。

檢視佈建產品的相關詳細資訊

- 1. 導覽至已佈建的產品清單。
- 2. 選擇佈建產品。

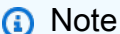

如果您啟動的佈建產品是堆疊集,則您擁有該堆疊集。個別堆疊的擁有權取決於您是否有 權存取部署堆疊的帳戶。如需詳細資訊,請參閱[使用 AWS CloudFormation StackSets。](https://docs.aws.amazon.com/AWSCloudFormation/latest/UserGuide/what-is-cfnstacksets.html)

### <span id="page-10-1"></span>檢視佈建產品狀態

每個佈建產品的狀態都會變更為AWS Service Catalog嘗試使用產品範本和使用者在啟動期間輸入的參 數來建立和設定AWS資源。如果成功,佈建的產品會從初始狀態 「正在變更」前進至「可用」。

您可以在「已佈建的產品」清單和「已佈建的產品詳細資訊」頁面中查看已佈建產品的狀態。「可用」 狀態表示產品已成功啟動且已準備就緒。

當您將已佈建的產品更新為使用新版本或不同參數時,已佈建產品的狀態為 「變更中」。如果更新成 功,則佈建的產品會變更為「可用」狀態。

已刪除的佈建產品在終止程序期間具有 「變更中」狀態。終止程序完成時,已佈建的產品不再存在於 AWS Service Catalog.

您可以在已佈建產品上執行的作業取決於已佈建產品的狀態。例如,您可以在變更程序中更新或刪除可 用 (但不適用於已佈建產品) 的已佈建產品。

### <span id="page-10-2"></span>檢視輸出

佈建的產品會在產品啟動時提供稱為輸出的資訊。

輸出通常會在佈建的產品啟動後顯示 URL、IP 位址和資料庫連線字串。每個輸出都有一個金鑰、值和 描述。

您如何使用輸出資訊取決於您啟動的產品類型。例如,如果產品啟動 EC2 執行個體,則佈建的產品可 能會產生執行個體的 IP 位址。您可以使用 IP 位址透過遠端桌面連線或 SSH 連線至執行個體。

## <span id="page-11-0"></span>檢視 AWS CloudFormation 事件

AWS CloudFormation在啟動和更新程序的每個步驟中提供資訊。您可以使用 AWS CloudFormation ARN 獲取信息。

如果佈建的產品使用AWS CloudFormation堆疊,您可以在已佈建的產品詳細資料頁面中找到 ARN。 (展開事件索引標籤以尋找目前的事件清單。)

當AWS CloudFormation堆疊的狀態變更 (例如新資源或錯誤) 時,會使用下列資訊AWS CloudFormation記錄事件:

- 「日期」— 事件發生的時間,以當地時間表示。
- 狀態 已佈建產品中資源的條件,而不是[檢視佈建產品狀態.](#page-10-1)
- 類型 事件註冊的資源類型。如需資源類型的詳細資訊,請參閱 [https://docs.aws.amazon.com/](https://docs.aws.amazon.com/AWSCloudFormation/latest/UserGuide/aws-template-resource-type-ref.html) [AWSCloudFormation/latest/UserGuide/aws-template-resource-type-ref.html](https://docs.aws.amazon.com/AWSCloudFormation/latest/UserGuide/aws-template-resource-type-ref.html) User Guide 中的AWS CloudFormation資源類型。
- 邏輯 ID 資源的名稱,如範本中所定義。
- 狀態原因 有關已佈建產品狀態的其他資訊 (如果有的話)。
- 實體 ID 資源的實體識別碼,會在您選擇事件時顯示。

## <span id="page-11-1"></span>輸入參數

輸入參數以啟動或更新已佈建產品。如果您在啟動或更新已佈建的產品時輸入不正確的參數值, 則\*CREATE\_Failed\*會顯示在「檢視AWS CloudFormation事件」區段中。

### <span id="page-11-2"></span>檢視標籤

標籤是啟動期間佈建產品的中繼資料。佈建的產品詳細資料頁面也會顯示產品與產品組合的標籤。

## <span id="page-11-3"></span>檢視支援詳細資訊

如果您的AWS Service Catalog管理員在此選用區段中提供支援資訊,則可使用電子郵件地址或網站連 結來存取已佈建產品的支援。本節也可能包含其他支援資訊。管理員必須負責維護支援資訊的準確性與 存取權。

## <span id="page-12-0"></span>更新佈建的產品

當您要使用產品的新版本或使用更新的參數值設定已佈建的產品時,必須對其進行更新。如果您的管理 員已啟用此功能,您也可以在已佈建產品上變更標籤或採取其他動作。

您只能在已佈建的產品處於「可用」或「受污染」狀態時更新這些產品。

您不能更新失敗的佈建產品或正在啟動、更新或終止的佈建產品。請參閱[檢視佈建產品狀態](#page-10-1)以取得佈建 產品狀態的詳細資訊。

**a** Note

如果您啟動的佈建產品是堆疊集,則您擁有該堆疊集。個別堆疊的擁有權取決於您是否有權存 取部署堆疊的帳戶。如需詳細資訊,請參閱[使用 AWS CloudFormation StackSets。](https://docs.aws.amazon.com/AWSCloudFormation/latest/UserGuide/what-is-cfnstacksets.html)

#### 若要更新佈建產品

- 1. 從佈建的產品清單中,選擇已佈建的產品,然後選擇動作。
- 2. 若要更新,請選擇「更新」,然後輸入參數。
- 3. 如果您的管理員允許您更新此已佈建產品的標籤,您會看到「標籤更新」區段。
- 4. 選擇更新。佈建的產品狀態會變更為 「變更中」狀態。

若要查看更新作業的輸出,請檢視 [事件] 索引標籤。

## <span id="page-12-1"></span>更新佈建的產品屬性

您可以隨時變更已佈建產品的擁有者。您需要知道使用者的 ARN 或您要設定為新擁有者的角色。

**a** Note

只有在管理員授予您更新佈建產品之屬性的存取權時,才可使用此功能。

變更佈建產品的擁有者

1. 選取要更新的佈建產品,選擇 [動作] 索引標籤,然後選取 [變更擁有者]。您也可以在已佈建產品的 詳細資料頁面上找到 [變更擁有者] 選項。

- 2. 輸入您要設定為新擁有者之使用者或角色的 ARN。ARN 以開頭arn:並包含其他資訊,以冒號或 斜線分隔。例如:arn:aws:iam::123456789012:user/NewOwner。
- 3. 選擇變更擁有者。當擁有者已更新時,您會看到成功訊息。

## <span id="page-13-0"></span>刪除佈建的產品

若要移除已佈建產品使用的所有AWS資源,請刪除已佈建的產品。

刪除佈建產品會終止所有資源,並將該佈建產品從您的佈建產品清單中移除。

#### **a** Note

如果您已刪除已佈建產品的基礎實體資源,則可以使用 TerminateProvisionedProduct API 中的RetainPhysicalResources欄位刪除該產品。

請確定不再需要佈建產品,再將之刪除。刪除已佈建的產品之前,請記錄有關已佈建產品或其資源的任 何資訊,以後您可能需要這些資訊。

刪除已佈建的產品之前,請確定其處於「可用」或「失敗」狀態。Service Catalog 只能在這兩種狀態 下刪除已佈建的產品。

如需佈建產品狀態的詳細資訊,請參閱[檢視佈建產品狀態](#page-10-1)。

#### 刪除佈建產品

- 1. 導覽至佈建的產品清單頁面。
- 2. 選取佈建的產品。在 [動作] 功能表上選擇 [終止]。
- 3. 在「終止已佈建的產品」對話方塊中,執行下列動作:
	- a. 確認您要刪除的已佈建產品,然後輸入 terminate。
	- b. (選擇性) 選取忽略錯誤。如果選取此選項,即使無法刪除產品的基礎資源,Service Catalog 仍會停止管理已佈建產品。
	- c. 選擇「終止佈建產品」。

本文為英文版的機器翻譯版本,如內容有任何歧義或不一致之處,概以英文版為準。